# Moderncy  $-$  v. 0.6

Package by Xavier Danaux Documentation by Cristina Sambo

#### Abstract

Moderncv, as its author says in the readme file, provides a documentclass for typesetting modern curricula vitae in various styles. It is fairly customizable, allowing you to define your own style by changing the colors, the fonts, . . . and provides two default styles: classic and casual.

## 1 Introduction

When I saw for the first time this class I was amazing: "Here it is what I need", I thought. Using the very clear examples, was easy to make my first curriculum. Indeed the class is very simple to use, in this documentation I will only put together all the things to help users to have all on hand.

Moderncv requires the following packages: ifthen, ifpdf, color, lmodern, marvosym, url, hyperref, longtable, graphicx, fancyhdr, usually all just included in the LATEX distributions.

### 2 In the preamble

At the very beginning of your preamble (that is the part before \begin{document}) insert:

```
\documentclass[<options>]{moderncv}
```
where the options are:

paper size options: a4paper, a5paper, b5paper, letterpaper, legalpaper, executivepaper, landscape

font size options: 10pt, 11pt, 12pt

font option: nolmodern, for people without the latin modern fonts

color option: nocolor, to have all in black and white

draft/final options: draft, final

The default options are: a4paper, 11pt, color, final. After the documentclass specification, choose the theme for your curriculum vitæ:

\moderncvtheme[<options>]{casual}

which is the default theme, or

```
\moderncvtheme[<options>]{classic}
```
where the theme options are:

color options: you can choose between five color:

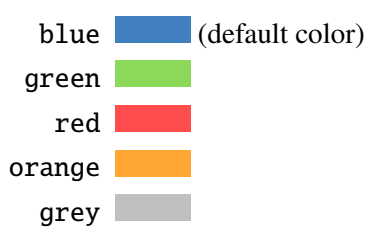

roman option: roman, for roman fonts, instead of sans serif fonts.

Then you have to specify the character encoding (utf8, latin1, and so on):

\usepackage[<your encoding>]{inputenc}

and you can adjust the page geometry:

\usepackage[<options>]{geometry} \recomputelengths

where \recomputelengths is required when changes are made to page layout lengths. The adjustments can involve either the size of the total body, for example  $\u$ sepackage[scale= 0.9]{geometry} (that is the encouraged way as it leaves handling proportions, margins, etc to geometry package), or the size of the visible margins, for example \usepackage[top=2cm,bottom=2cm,left=3cm,right=3cm]{geometry}.

Now we can get into the part most related to our curriculum vitæ: our personal data. They will be inserted in the header of the first page, in the classic theme, or in the footer of every page, in the case of casual theme.

- \firstname{John}
- \familyname{Doe}
- \title{Resum\'e title}: optional
- \address{street and number}{postcode city}: optional
- \mobile{mobile}: optional
- \phone{phone}: optional
- $\frac{far}{fax}$ : optional
- \email{email}: optional
- \extrainfo{additional information}: optional; here you can put, for example, the address of your website
- \photo[64pt]{picture}: optional; 64pt is the height the picture, you can set here the size you prefer; picture is the name of the picture file
- \quote{Some quote}: optional

Finally you can suppress automatic page numbering for CVs longer than one page:

\nopagenumbers{}

#### 2.1 Examples

In practice, you will type:

```
\documentclass[11pt,a4paper]{moderncv}
```
% moderncv themes \moderncvtheme[green]{casual}

% character encoding \usepackage[utf8]{inputenc}

% adjust the page margins \usepackage[scale=0.8]{geometry} \recomputelengths

```
% personal data
\firstname{John}
\familyname{Doe}
\title{Design enthusiast}
\address{12 somestreet}{3456 somecity}
\mobile{+123 456 7890}
\phone{+12 (3)456 78 90}
\fax{+12 (3)456 78 90}
\email{jdoe@design.org}
\extrainfo{\weblink{www.ctan.org}}
\photo[64pt]{jdoe_picture}
\quote{Any intelligent fool can make things bigger, more complex,
and more violent. It takes a touch of genius -- and a lot of courage -- to
move in the opposite direction.}
```

```
\begin{document}
\maketitle
```
... <what you'll see in the next section>

```
\end{document}
```
to obtain a casual moderncv in green, as shown in figure [1,](#page-3-0) and you will substitute the line describing the theme with:

% moderncv themes \moderncvtheme[blue]{classic}

to obtain a classic moderncv in blue, as shown in figure [2.](#page-3-1)

## 3 Customize sections

Now we are ready to edit the part between \begin{document} and \end{document}. As you can see in figure [1](#page-3-0) and [2,](#page-3-1) you can divide your CV into sections, each of them describing what you are, what you know and what you have done in your life. Every section is divide into items chosen from different flavours. More in details:

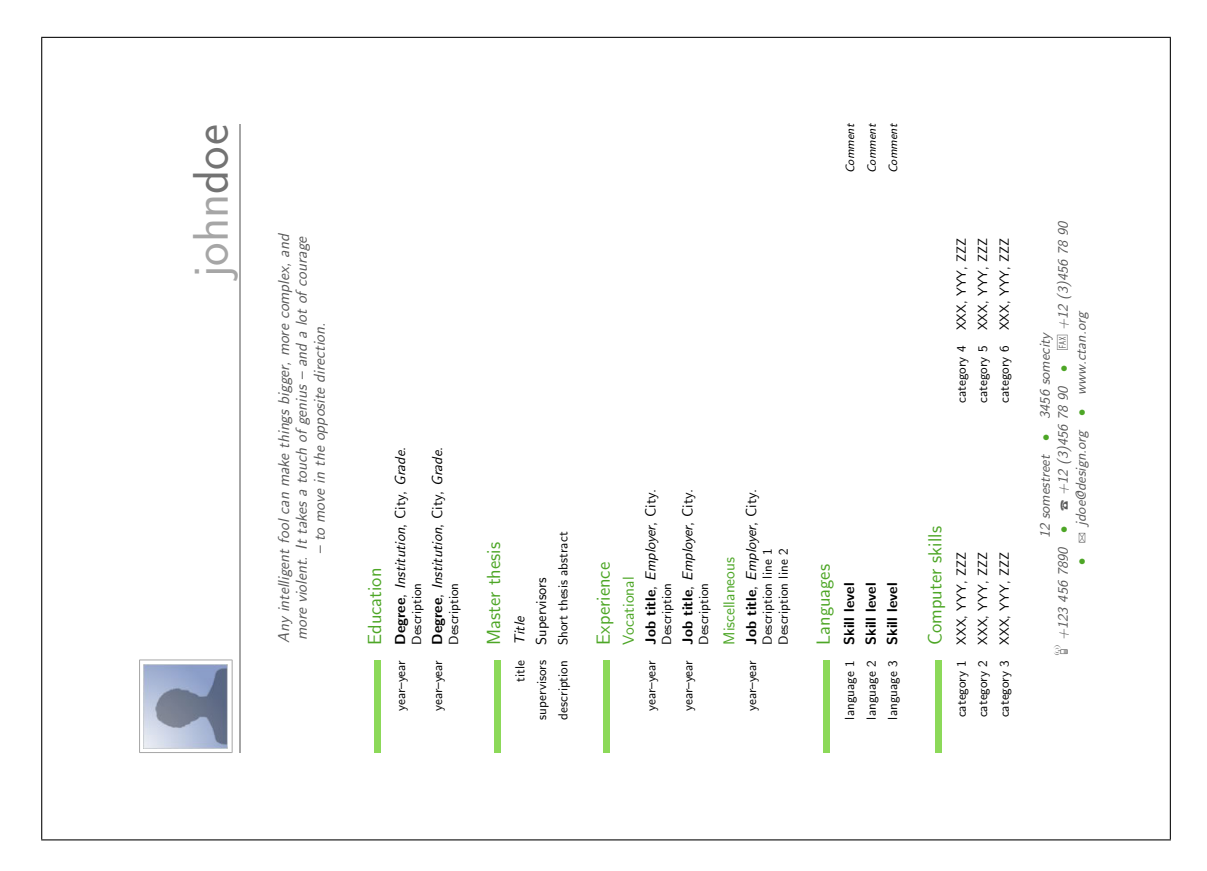

<span id="page-3-0"></span>Figure 1: An example of casual moderncv in green.

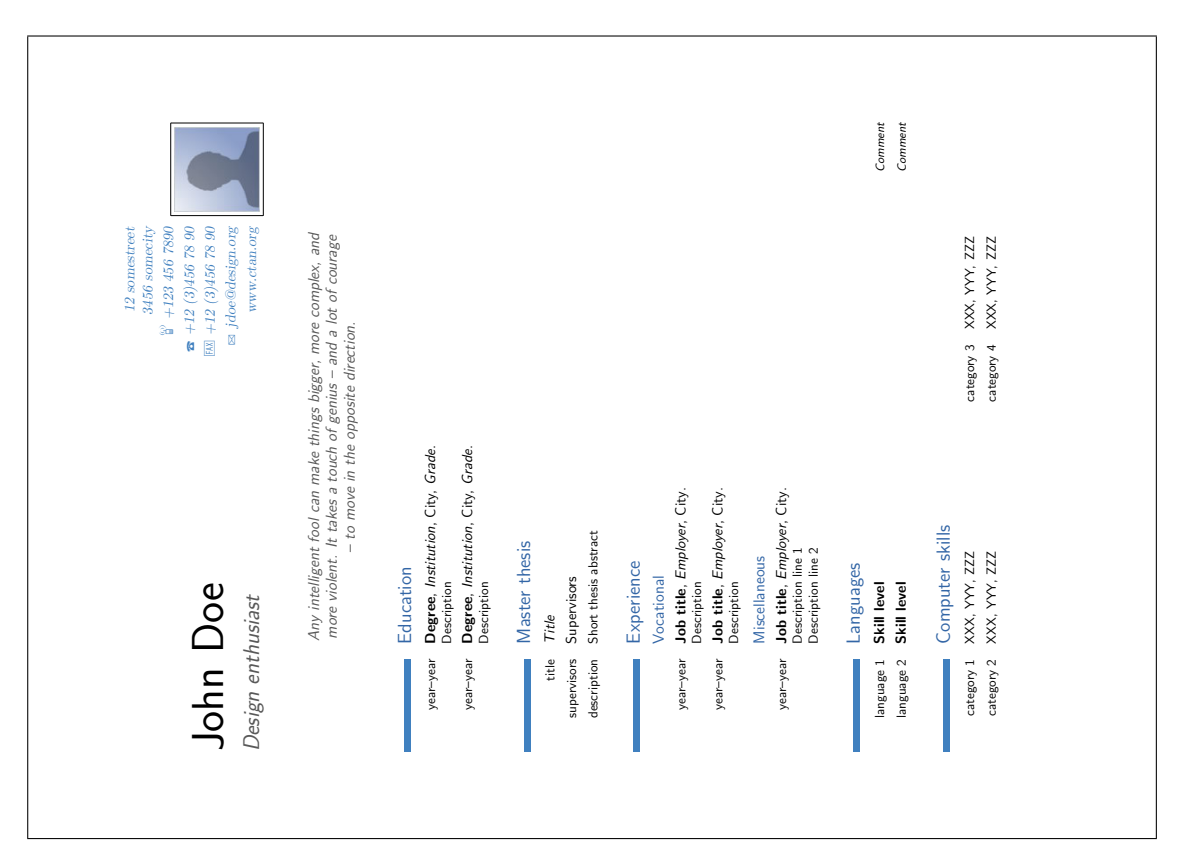

<span id="page-3-1"></span>Figure 2: An example of classic moderncv in blue.

#### 3.1 Section

The command to open a new section is:

```
\section{<title>}
```
and every section can be divided into subsections:

```
\subsection{<title>}
```
If necessary, there is a command to close the section:

```
\closesection{}
```
and even one to create an empty section:

\emptysection{}

An example of their usage can be the next one:

```
\section{Section with your own content}\closesection
Your content here, inside the normal \LaTeX{} environment.
You can use any regular \LaTeX{} command, display mathematics
\[\{e = m\}, c^2\]put some table or figure, \dots
```
\emptysection{} \cvline{Now}{Back to moderncv layout, without making a new section :-)}

whose results is shown in figure [3.](#page-4-0)

Section with your own content Your content here, inside the normal L'TEX environment. You can use any regular L'TEX command, display mathematics  $e = m c^2$ , put some table or figure, ... Now Back to moderncv layout, without making a new section :-)

<span id="page-4-0"></span>Figure 3: Example of usage of section commands.

#### 3.2 Items

Inside sections, you can choose between different kind of items depending on the purpose:

• in the sections describing your education or your job experiences, you can use:

```
\cventry{years}{degree/job title}{institution/employer}
{localization}{optional: grade/...}
{optional: comment/job description}
```
where the last three arguments are optional

- inside 'language' cvsection environment, you can type every entry with: \cvlanguage{name}{level}{comment}
- inside 'computer skills' cvsection environment, you can type every entry with: \cvcomputer{category}{programs}{category}{programs}
- to typeset lines with a hint on the left:

```
\cvline{leftmark}{text}
```
• to typeset entry with a description on the left, but in two columns inside a cvsection:

```
\cvdoubleitem{subtitle}{text}{subtitle}{text}
```
• to typeset lists on one column inside a cvsection:

```
\cvlistitem{point1}
```
• to typeset lists on two columns inside a cvsection:

```
\cvlistdoubleitem{point1}{point2}
```
• to add a section listing all your publications stored in a BibTeX file:

```
\nocite{*}
\bibliographystyle{plain}
\bibliography{BibTeX_file}
```
where the name of the section title can be changed by redefining the refname with \renewcommand{\refname}{<new\_name>}

#### Example

Let's put it all together to get the result shown in figure [4](#page-7-0)

```
... preamble ...
\begin{document}
\section{Education}
\cventry{year--year}{Degree}{Institution}{City}{\textit{Grade}}{Description}
\cventry{year--year}{Degree}{Institution}{City}{\textit{Grade}}{Description}
%
\section{Master thesis}
\cvline{title}{\emph{Title}}
\cvline{supervisors}{Supervisors}
```

```
\cvline{description}{\small Short thesis abstract}
%
\section{Experience}
\subsection{Vocational}
\cventry{year--year}{Job title}{Employer}{City}{}{Description}
\cventry{year--year}{Job title}{Employer}{City}{}{Description}
\subsection{Miscellaneous}
\cventry{year--year}{Job title}{Employer}{City}{}%
  {Description line 1\newline{}Description line 2}
%
\section{Languages}
\cvlanguage{language 1}{Skill level}{Comment}
\cvlanguage{language 2}{Skill level}{Comment}
%
\section{Computer skills}
\cvcomputer{category 1}{XXX, YYY, ZZZ}{category 3}{XXX, YYY, ZZZ}
\cvcomputer{category 2}{XXX, YYY, ZZZ}{category 4}{XXX, YYY, ZZZ}
%
\section{Interests}
\cvline{hobby 1}{\small Description}
\cvline{hobby 2}{\small Description}
\cvline{hobby 3}{\small Description}
%
\closesection{}
\pagebreak
%
\section{Extra}
\cvlistitem{Item 1}
\cvlistitem{Item 2}
\cvlistitem{Item 3}
%
\section{Extra 2}
\cvlistdoubleitem{Item 1}{Item 4}
\cvlistdoubleitem{Item 2}{Item 5}
\cvlistdoubleitem{Item 3}{}
%
% Publications from a BibTeX file
\nocite{*}
\bibliographystyle{plain}
\bibliography{publications} % 'publications' is the name of a BibTeX file
%
\end{document}
```
## 4 More customizations

Finally, some useful commands to further personalize your CV.

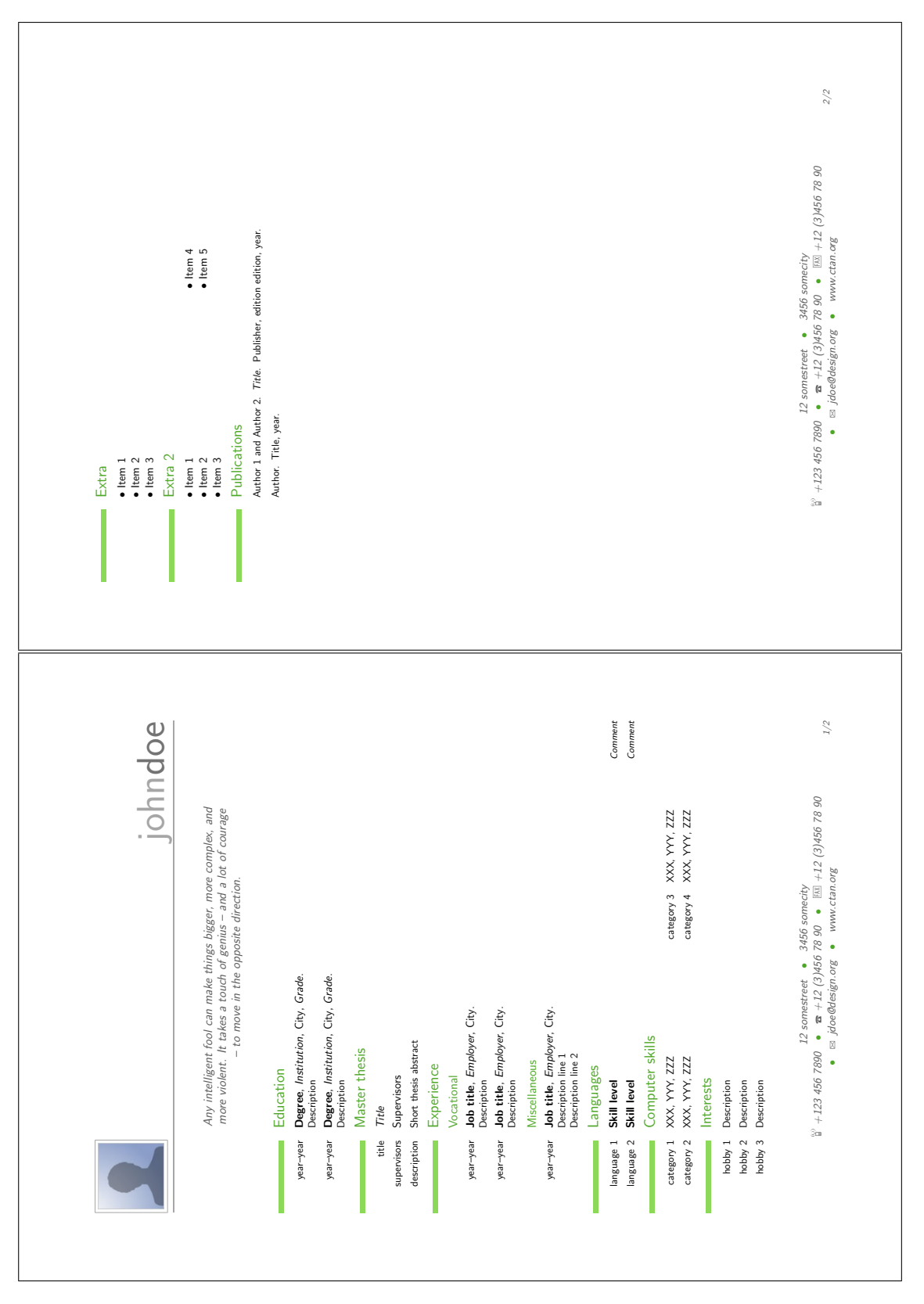

<span id="page-7-0"></span>Figure 4: Example of usage of items inside cvsections.

## Modifying the symbols

You can modify the symbols used for the personal data (phone number, email, ...) redefining phonesymbol, emailsymbol, addresssymbol, mobilesymbol, faxsymbol.

For example: if you want to use the dingbat fonts, load the pifont package in the preamble, then substitute the default symbol  $\hat{\mathbf{\Sigma}}$  with the dingbat symbol  $\hat{\mathbb{O}}$  by:

\renewcommand{\phonesymbol}{\ding{38}}

You can change the symbol for lists in two way:

- redefining the command listitemsymbol: \renewcommand{\listitemsymbol}{-}
- adding a specification for the label in cvlistitem and cvlistdoubleitem

For example: the following code produces the result shown in figure [5.](#page-8-0)

```
\closesection{} % needed to renewcommands
\renewcommand{\listitemsymbol}{-} % change the symbol for lists
\section{Extra 1}
\cvlistitem{Item 1}
\cvlistitem{Item 2}
\cvlistitem[+]{Item 3} % optional other symbol
\section{Extra 2}
\cvlistdoubleitem[\Neutral]{Item 1}{Item 4}
\cvlistdoubleitem[\Neutral]{Item 2}{Item 5}
\cvlistdoubleitem[\Neutral]{Item 3}{}
```

| Extra                              |                      |
|------------------------------------|----------------------|
| - Item 1<br>- Item 2<br>$+$ Item 3 |                      |
| Extra 2                            |                      |
| O Item 1<br>O Item 2<br>o Item 3   | O Item 4<br>O Item 5 |

<span id="page-8-0"></span>Figure 5: Example of customization of the list labels.

#### Adjusting lenghts

The different lengths used by moderncv are customizable by

\setlength{<length>}{<new\_dimensions>}

where <length> are quotewidth, separatorcolumnwidth, maincolumnwidth, doubleitemmaincolumnwidth, listitemsymbolwidth, listdoubleitemmaincolumnwidth, In particular, the first column, can be set to any width. You can do that in two ways:

- using \sethintscolumnlength{<length>}, where <length> is the desired length in a unit LaTeX understands
- using  $\setminus$  sethints column towidth  $\setminus$  string>}, where  $\setminus$  string> is a string of the desired length (usually, the longest string that has to appear in the column)

### Additional commands

To create textlinks to a website or a email address, use the following commands:

- \weblink[<text>]{<link>}, for example:

\weblink[name of the link]{ftp://ftp.somesite.org}

- \httplink[<text>]{<link>}, for example:

\httplink[my website]{www.website.org}

- \emaillink[<text>]{<link>}, for example:

```
\emaillink[my email]{jdoe@website.org}
```
There is a  $\cdot$  today command, useful for example if you need to add the date the CV was produced on.

### Putting things at the end of CV

If you need to add some particular lines at bottom of the last page of your  $CV<sup>1</sup>$  $CV<sup>1</sup>$  $CV<sup>1</sup>$ , you can do so by dropping out of the layout of moderncv and pushing the lines at the end by the command \vfill:

```
\emptysection{}\closesection
\vfill
\begin{center}
\textit{\small Ai sensi del D. Lgs. 196/2003 ...}
\end{center}
```
<span id="page-9-0"></span><sup>&</sup>lt;sup>1</sup>Like in Italy, where is necessary to add the permission to treat the personal data contained in the résumé.